## Setting Up Notifications

## **1. Identifying your SMTP use case**

The HALO uses SMTP(simple mail transfer protocol) to send out alarms.

You can use you own internal SMTP server(a) or external server(b).

- a) If you don't want to expose your HALO to Internet you can use your own internal SMTP. Skip 2. Setting up a free Gmail external server
- b) If you don't have an internal SMTP server, you can use a free Gmail account. We recommend creating a separate Gmail for your HALO units.

## **2. Setting up a free Gmail external SMTP**

You can setup your own SMTP server by creating a Gmail account.

Got to [www.gmail.com.](http://www.gmail.com/) Click create account. Click Next.

Fill in all info (first name, last name, email address, password). Click

Next. Only Birthday and Gender need to be filled in. Click Next.

Scroll down to Privacy and Terms and click I agree.

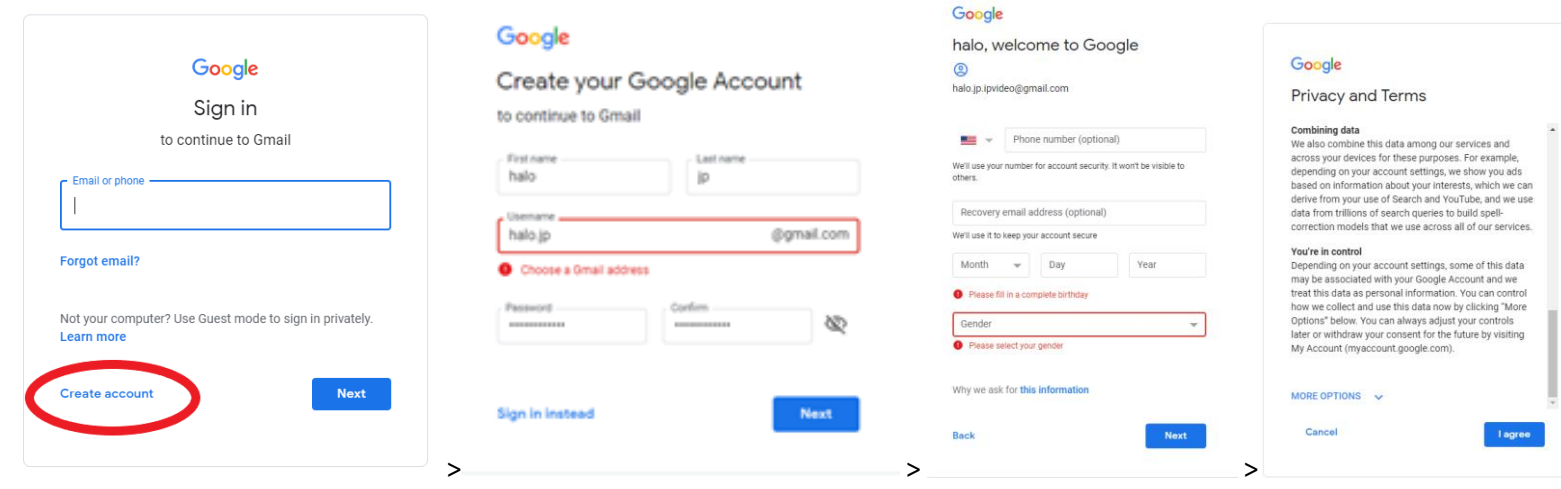

Click the gear icon and click settings.

Go to forwarding and POP/IMAP tab and enabled IMAP.

Note: Free Gmail accounts can are limited to 500 emails a day.

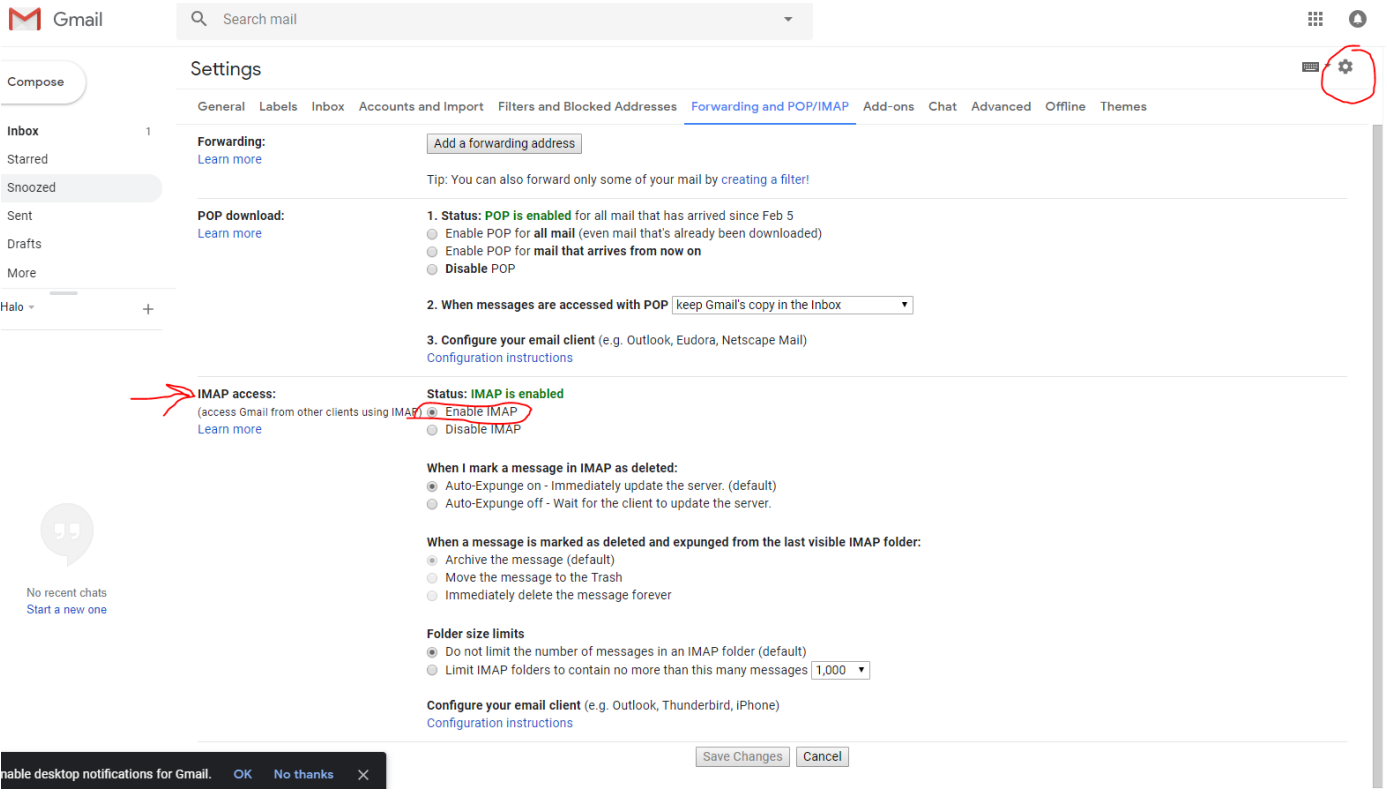

Finally turn on less secure apps on your account. Click the link and turn on.

<https://myaccount.google.com/lesssecureapps>

Proceed to step 3 Setup SMTP connection

## **3. Setup SMTP connection**

Go to the HALOs webpage by entering the ip address into a Google Chrome

browser. Go to the Notifications tab.

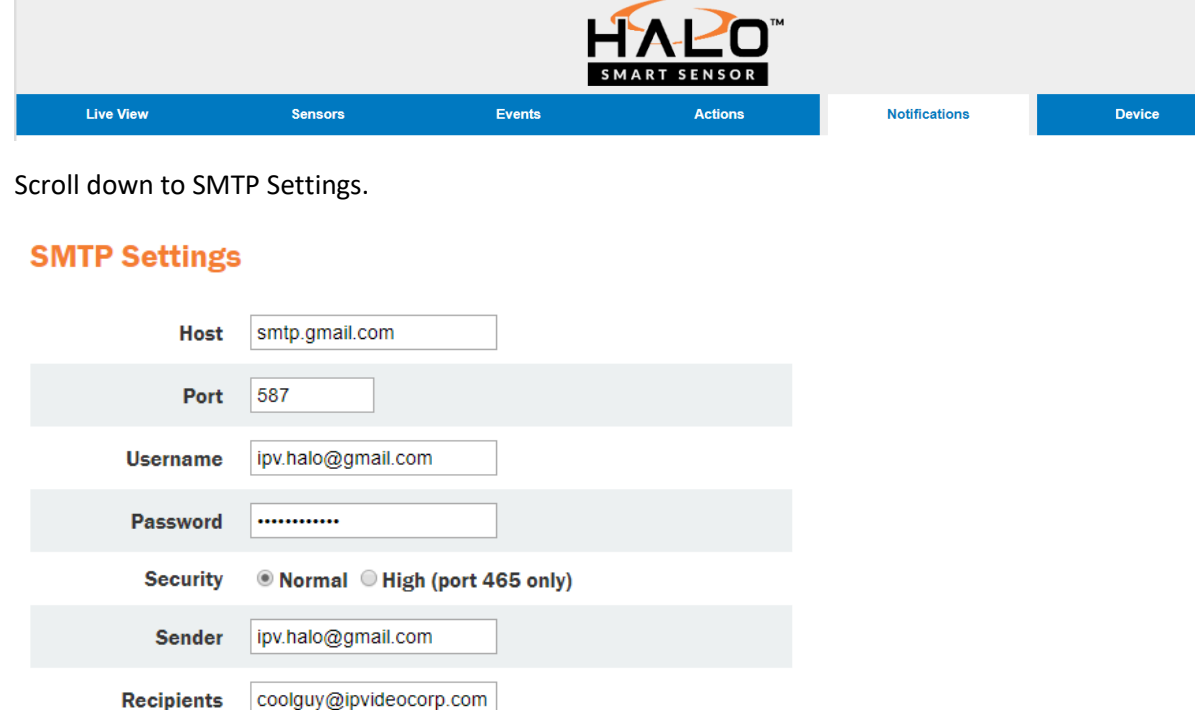

Save & Test ) Send Test Email

**Recipients** 

The image above shows example inputs for a Gmail SMTP server. Change username, password and sender to your own Gmail account.

**NOTE 1:** The password will not be displayed when you revisit the page. Don't worry, your password is still saved.

**NOTE 2:** You need to refresh the page for every test email sent for the fail/success messaging to pop up. We are currently looking into fixing this.

Change recipients to where you would like the alert to go.

Recipients can be comma separated. Recipients can be emails or phone numbers

ex: [example@gmail.com,](mailto:example@gmail.com) [example2@gmail.com](mailto:example2@gmail.com)

ex: [halo@ipvideocop.com,](mailto:halo@ipvideocop.com) [9171231234@txt.att.net](mailto:9171231234@txt.att.net)

Example of possible numbers (below)

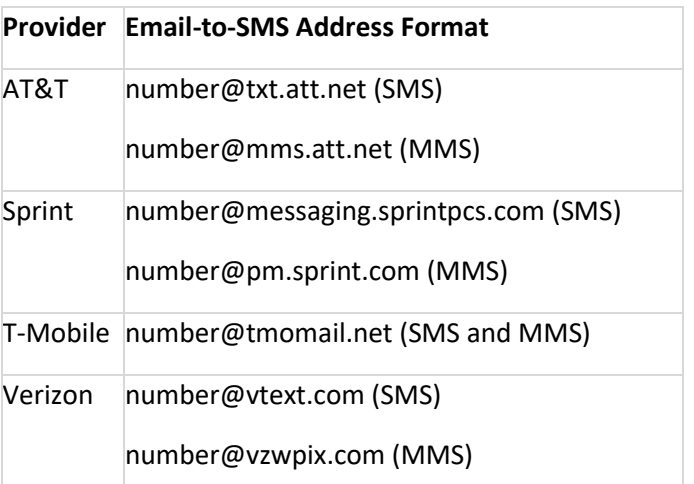

Check Send Test Email and click Save & Test.

If test passed you should get email/text.

If test failed look at options below

- a) Firewall is blocking the communication between HALO and SMTP server.
- b) SMTP setting parameters are wrong.
- c) HALO might not have Internet access (external SMTP)
- d) IMAP is disabled on your Gmail account (external SMTP)
- e) Gmail is suspicious of login. Simply login to Gmail and confirm that it was you that signed in.
- f) HALO has bad/wrong dns, router, gateway, ip